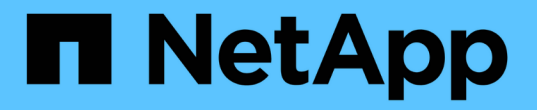

# **SNMP** による監視を使用する

StorageGRID 11.8

NetApp May 17, 2024

This PDF was generated from https://docs.netapp.com/ja-jp/storagegrid-118/monitor/using-snmpmonitoring.html on May 17, 2024. Always check docs.netapp.com for the latest.

# 目次

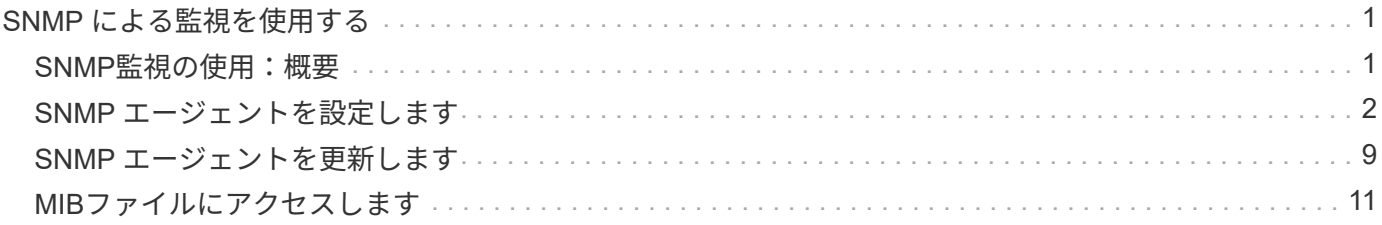

## <span id="page-2-0"></span>**SNMP** による監視を使用する

## <span id="page-2-1"></span>**SNMP**監視の使用:概要

簡易ネットワーク管理プロトコル( SNMP )を使用して StorageGRID を監視する場合 は、 StorageGRID に含まれる SNMP エージェントを設定する必要があります。

- ["SNMP](#page-3-0) [エージェントを設定します](#page-3-0)["](#page-3-0)
- ["SNMP](#page-10-0) [エージェントを更新します](#page-10-0)["](#page-10-0)

#### 機能

各StorageGRID ノードは、MIBを提供するSNMPエージェント(デーモン)を実行します。StorageGRID の MIB には、アラートおよびアラームのテーブルおよび通知定義が含まれています。この MIB には、各ノード のプラットフォームやモデル番号など、システムの概要 情報も含まれています。各 StorageGRID ノードは MIB-II オブジェクトのサブセットもサポートしています。

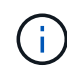

を参照してください ["MIB](#page-12-0)[ファイルにアクセスします](#page-12-0)["](#page-12-0) グリッドノードにMIBファイルをダウン ロードする場合。

最初は、すべてのノードで SNMP が無効になっています。SNMP エージェントを設定すると、すべての StorageGRID ノードに同じ設定が適用されます。

StorageGRID SNMP エージェントは、 3 つのバージョンの SNMP プロトコルをすべてサポートします。クエ リに読み取り専用 MIB アクセスを提供し、次の 2 種類のイベントベース通知を管理システムに送信できま す。

トラップ

トラップはSNMPエージェントによって送信される通知で、管理システムによる確認応答は必要ありませ ん。トラップは、アラートがトリガーされているなど、 StorageGRID 内で何らかの問題が発生したことを 管理システムに通知するために使用されます。

トラップは、 SNMP の 3 つのバージョンすべてでサポートされています。

情報

通知はトラップと似ていますが、管理システムによる確認応答が必要です。SNMPエージェントは、一定 の時間内に確認応答を受信しなかった場合、確認応答を受信するか、最大再試行値に達するまで、インフ ォームを再送信します。

インフォームは SNMPv2c および SNMPv3 でサポートされます。

トラップ通知およびインフォーム通知は、次の場合に送信されます。

• デフォルトまたはカスタムのアラートはいずれかの重大度レベルでトリガーされます。アラートのSNMP 通知を停止するには、次の手順を実行する必要があります。 ["](https://docs.netapp.com/ja-jp/storagegrid-118/monitor/silencing-alert-notifications.html)[サイレンスの設定](https://docs.netapp.com/ja-jp/storagegrid-118/monitor/silencing-alert-notifications.html)["](https://docs.netapp.com/ja-jp/storagegrid-118/monitor/silencing-alert-notifications.html) をクリックします。アラ ート通知はから送信されます ["](https://docs.netapp.com/ja-jp/storagegrid-118/primer/what-admin-node-is.html)[優先送信者管理ノード](https://docs.netapp.com/ja-jp/storagegrid-118/primer/what-admin-node-is.html)["](https://docs.netapp.com/ja-jp/storagegrid-118/primer/what-admin-node-is.html)。

各アラートは、アラートの重大度レベルに基づいて、 activeMinorAlert 、 activeMagajorAlert 、および activeCriticalAlert の 3 つのトラップタイプのいずれかにマッピングされます。これらのトラップをトリガ ーできるアラートのリストについては、を参照してください ["](https://docs.netapp.com/ja-jp/storagegrid-118/monitor/alerts-reference.html)[アラート一覧](https://docs.netapp.com/ja-jp/storagegrid-118/monitor/alerts-reference.html)["](https://docs.netapp.com/ja-jp/storagegrid-118/monitor/alerts-reference.html)。

• 特定 ["](https://docs.netapp.com/ja-jp/storagegrid-118/monitor/alarms-reference.html)[アラーム\(従来のシステム\)](https://docs.netapp.com/ja-jp/storagegrid-118/monitor/alarms-reference.html)["](https://docs.netapp.com/ja-jp/storagegrid-118/monitor/alarms-reference.html) 指定された重大度レベル以上でトリガーされます。

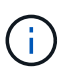

SNMP通知は、すべてのアラームまたはすべての重大度について送信されるわけではありま せん。

**SNMP** バージョンサポート

次の表に、各 SNMP バージョンでサポートされる内容の概要を示します。

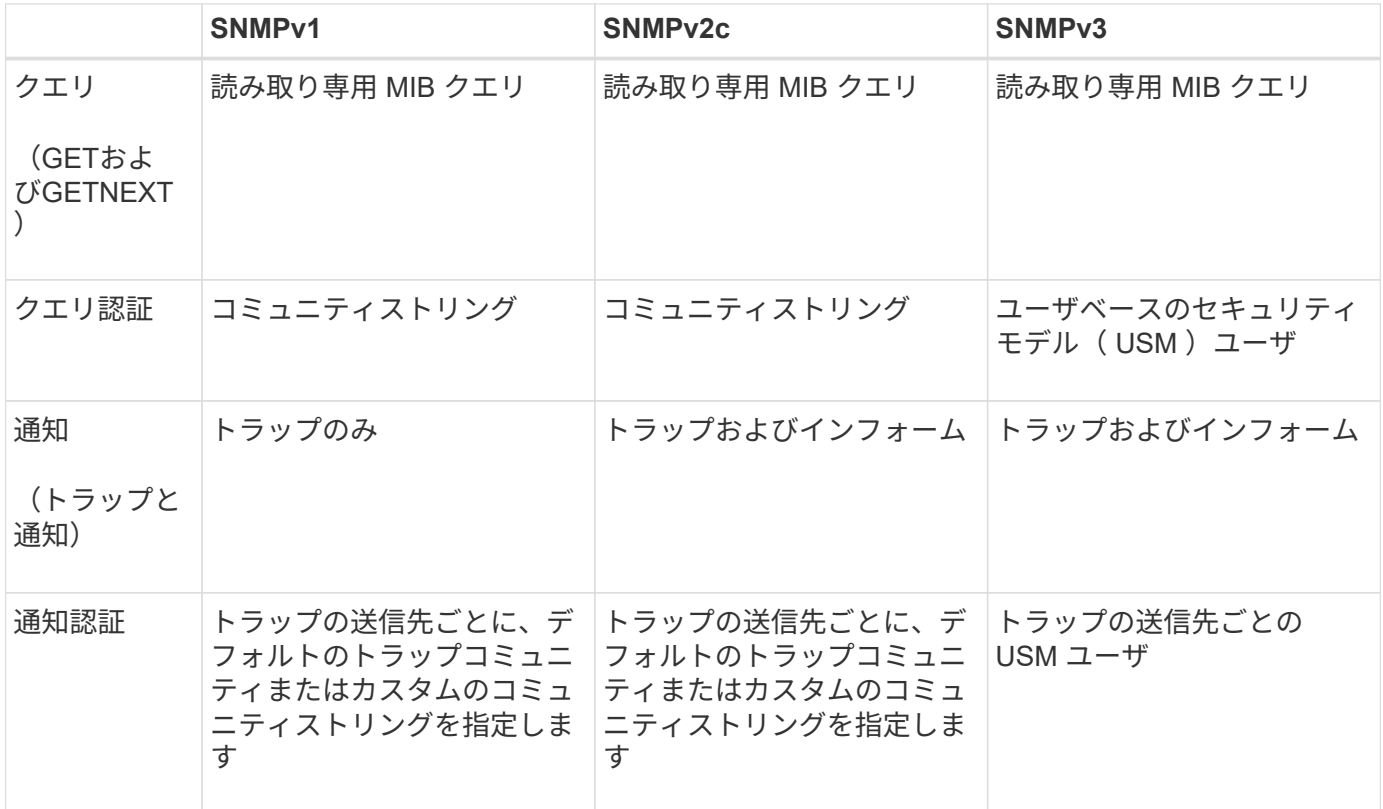

#### 制限

- StorageGRID は、読み取り専用 MIB アクセスをサポートしています。読み取り / 書き込みアクセスはサ ポートされていません。
- グリッド内のすべてのノードが同じ設定を受信します。
- SNMPv3 : StorageGRID は TSM ( Transport Support Mode ) をサポートしていません。
- SNMPv3: SHA (HMAC-SHA-96)だけがサポートされています。
- SNMPv3 : AES のみがサポートされています。

## <span id="page-3-0"></span>**SNMP** エージェントを設定します

読み取り専用のMIBアクセスと通知にサードパーティ製のSNMP管理システムを使用す るように、StorageGRID SNMPエージェントを設定できます。

作業を開始する前に

- を使用して Grid Manager にサインインします ["](https://docs.netapp.com/ja-jp/storagegrid-118/admin/web-browser-requirements.html)[サポートされている](https://docs.netapp.com/ja-jp/storagegrid-118/admin/web-browser-requirements.html) [Web](https://docs.netapp.com/ja-jp/storagegrid-118/admin/web-browser-requirements.html) [ブラウザ](https://docs.netapp.com/ja-jp/storagegrid-118/admin/web-browser-requirements.html)["](https://docs.netapp.com/ja-jp/storagegrid-118/admin/web-browser-requirements.html)。
- を使用することができます ["root](https://docs.netapp.com/ja-jp/storagegrid-118/admin/admin-group-permissions.html)[アクセス権限](https://docs.netapp.com/ja-jp/storagegrid-118/admin/admin-group-permissions.html)["](https://docs.netapp.com/ja-jp/storagegrid-118/admin/admin-group-permissions.html)。

このタスクについて

StorageGRIDのSNMPエージェントは、SNMPv1、SNMPv2c、およびSNMPv3をサポートしています。エー ジェントは1つ以上のバージョンに設定できます。 SNMPv3では、ユーザセキュリティモデル (USM)認証 のみがサポートされます。

グリッド内のすべてのノードが同じSNMP設定を使用します。

#### 基本設定の指定

最初の手順として、StorageGRID SMNPエージェントを有効にし、基本情報を提供します。

手順

1. \* configuration \* > \* Monitoring \* > \* SNMP agent \* を選択します。

[SNMP agent]ページが表示されます。

- 2. すべてのグリッドノードでSNMPエージェントを有効にするには、\*[SNMPを有効にする]\*チェックボック スを選択します。
- 3. [Basic configuration]セクションに次の情報を入力します。

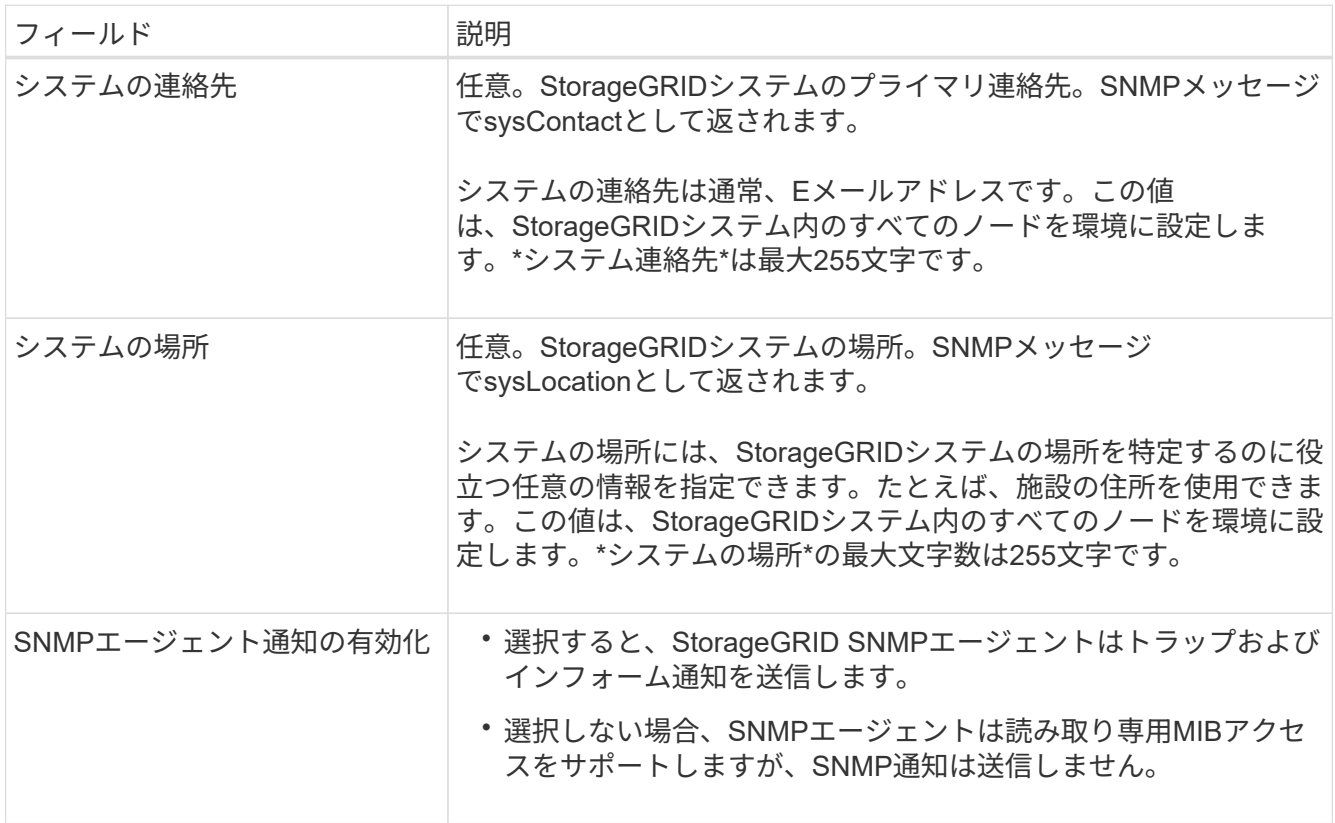

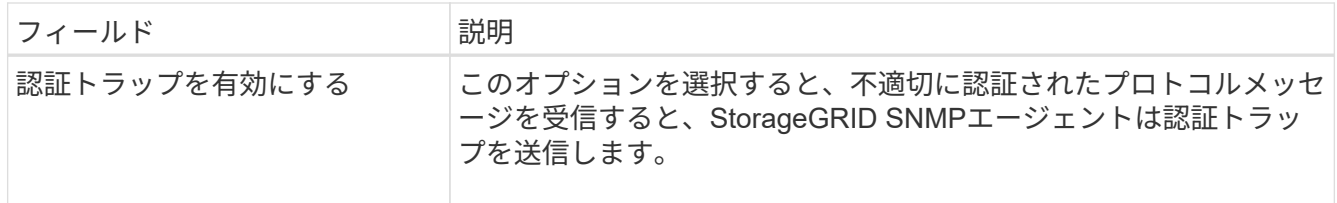

#### コミュニティストリングの入力

SNMPv1またはSNMPv2cを使用する場合は、[Community Strings]セクションに情報を入力します。

管理システムが StorageGRID MIB を照会すると、コミュニティストリングが送信されます。コミュニティス トリングがここで指定した値のいずれかと一致すると、 SNMP エージェントは管理システムに応答を送信し ます。

手順

1. 読み取り専用コミュニティ\*には、必要に応じてコミュニティストリングを入力し、IPv4およびIPv6エー ジェントアドレスでの読み取り専用MIBアクセスを許可します。

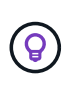

StorageGRIDシステムのセキュリティを確保するために、コミュニティストリングとし て「public」を使用しないでください。このフィールドを空白のままにする と、StorageGRIDシステムのグリッドIDがコミュニティストリングとして使用されます。

各コミュニティストリングの最大文字数は32文字で、空白文字は使用できません。

2. [別のコミュニティ文字列を追加する]\*を選択して、文字列を追加します。

最大 5 つの文字列を指定できます。

トラップ送信先の作成

[Other configurations]セクションの[Trap destinations]タブを使用して、StorageGRIDトラップまたはインフォ ーム通知の送信先を1つ以上定義します。SNMPエージェントを有効にして\*[保存]\*を選択すると、アラートが トリガーされたときにStorageGRIDから定義された各送信先に通知が送信されます。標準通知は、サポートさ れている MIB-II エンティティ( ifdown や coldStart など)についても送信されます。

手順

1. [Default trap community]フィールドに、SNMPv1またはSNMPv2トラップの送信先に使用するデフォルト のコミュニティストリングをオプションで入力します。

特定のトラップ送信先を定義するときは、必要に応じて別の(「カスタム」)コミュニティストリングを 指定できます。

\*デフォルトのトラップコミュニティ\*は最大32文字で、空白文字は使用できません。

- 2. トラップ送信先を追加するには、\*[作成]\*を選択します。
- 3. このトラップ送信先に使用するSNMPのバージョンを選択します。
- 4. [トラップ送信先の作成]フォームに、選択したバージョンの情報を入力します。

#### **SNMPv1**

バージョンとしてSNMPv1を選択した場合は、これらのフィールドに値を入力します。

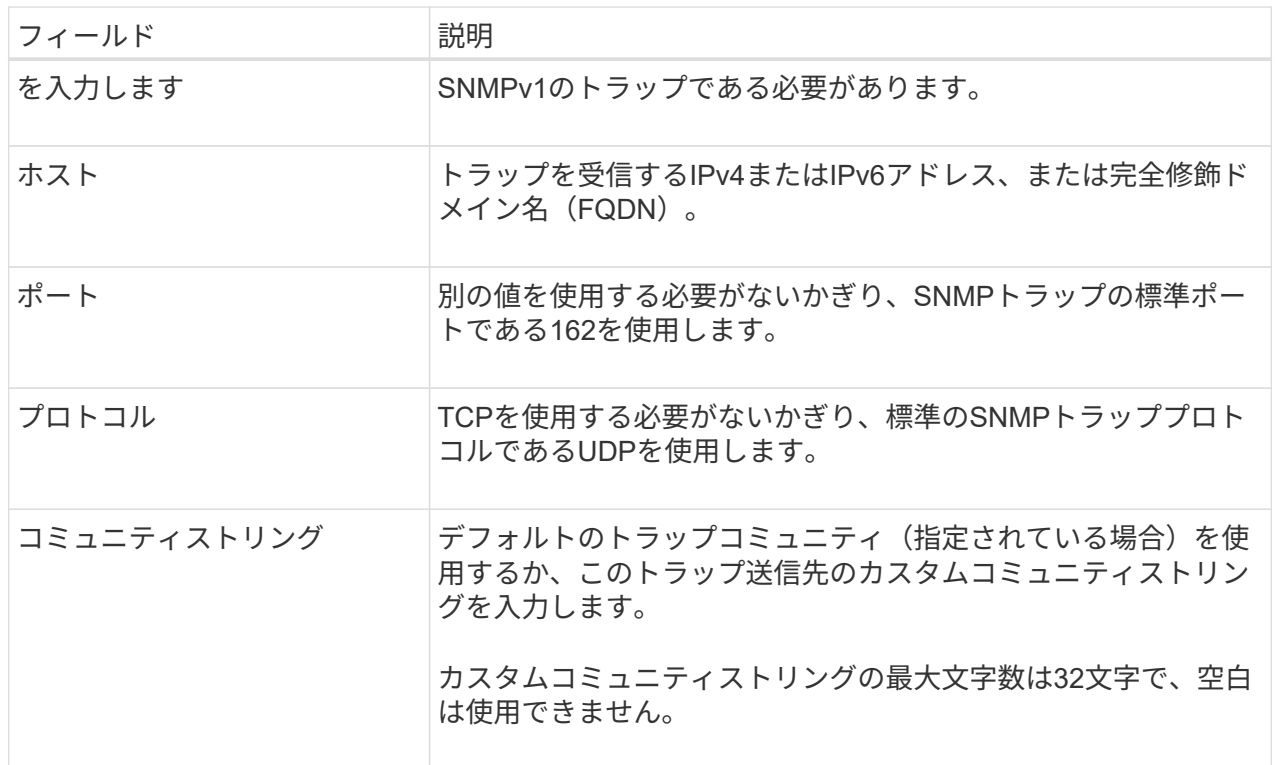

#### **SNMPv2c**

バージョンとしてSNMPv2cを選択した場合は、これらのフィールドに値を入力します。

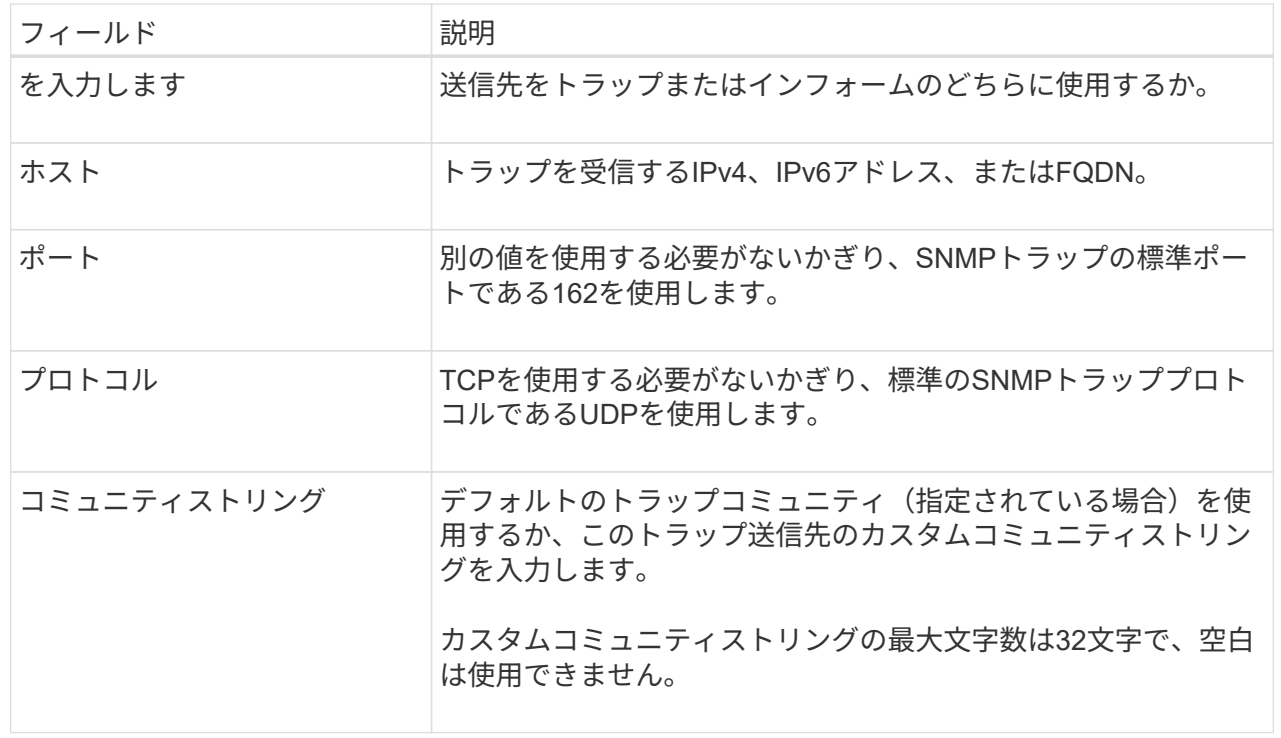

#### **SNMPv3**

バージョンとしてSNMPv3を選択した場合は、これらのフィールドに値を入力します。

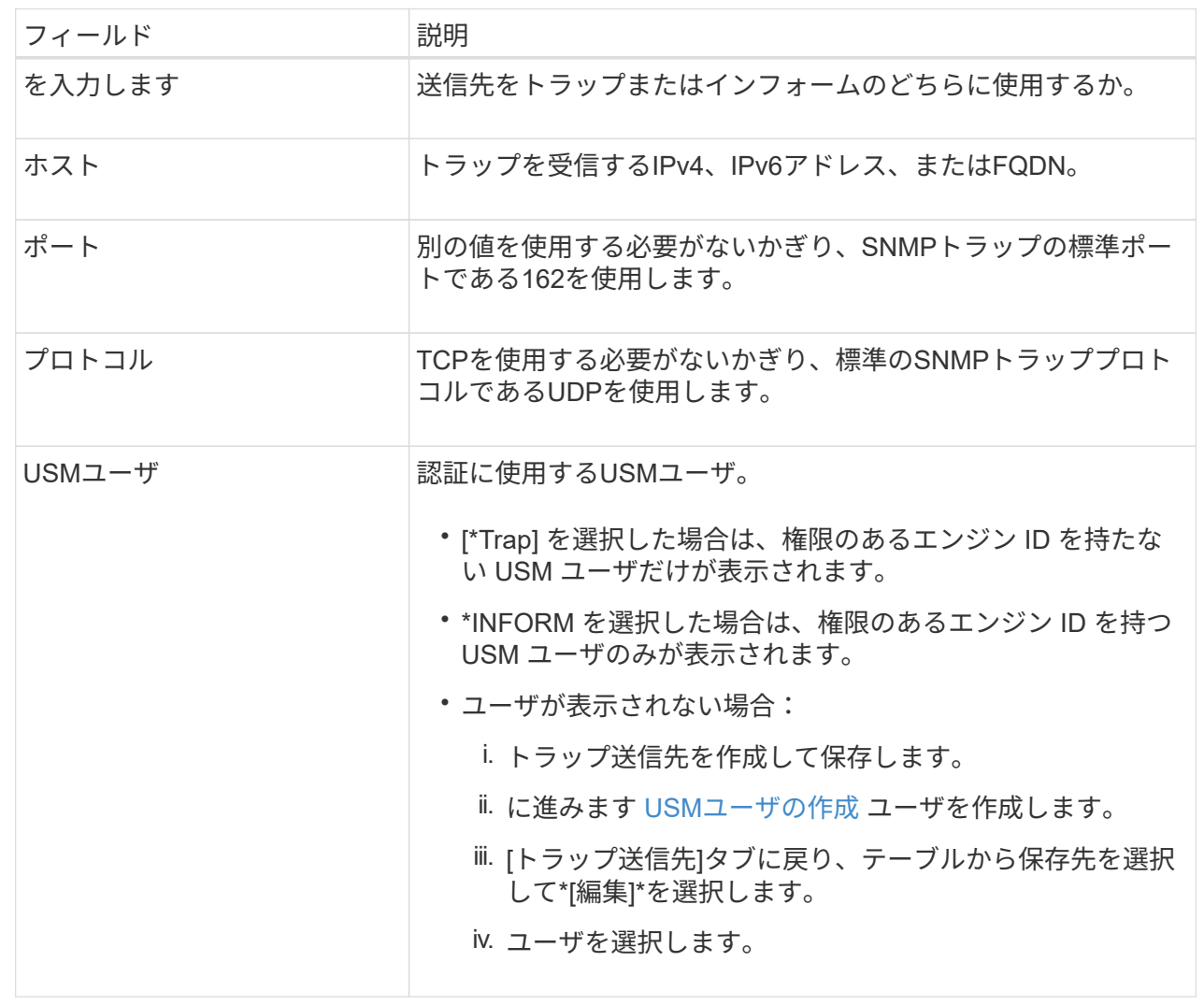

#### 5. 「 \* Create \* 」を選択します。

トラップの送信先が作成され、テーブルに追加されます。

#### エージェントアドレスの作成

必要に応じて、[その他の設定]セクションの[エージェントアドレス]タブを使用して、1つ以上の「リスニング アドレス」を指定します。 SNMPエージェントがクエリを受信できるStorageGRIDアドレスです。

エージェントアドレスを設定しない場合、デフォルトのリスニングアドレスはすべてのStorageGRID ネット ワークのUDPポート161です。

手順

- 1. 「 \* Create \* 」を選択します。
- 2. 次の情報を入力します。

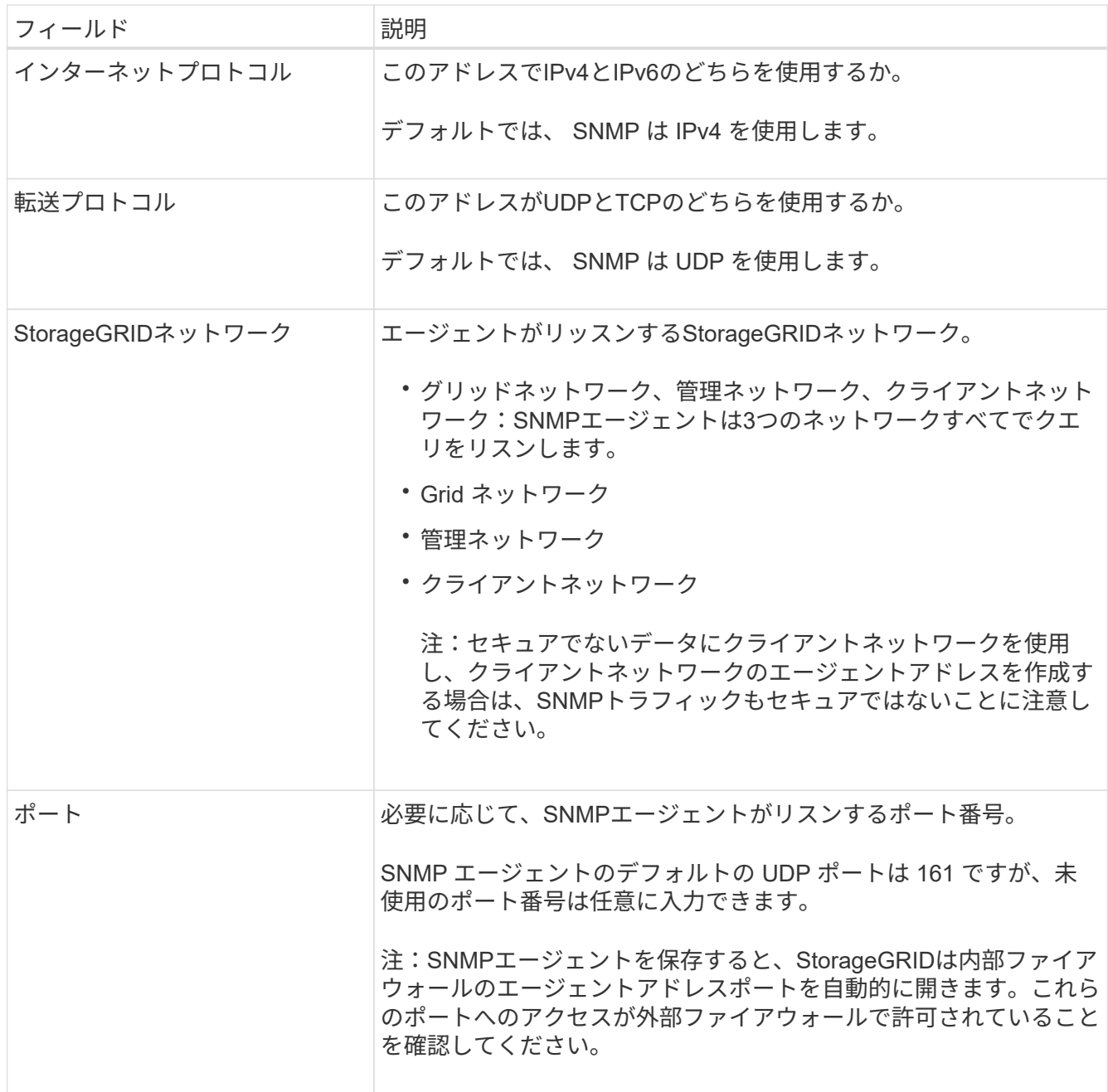

3. 「 \* Create \* 」を選択します。

エージェントアドレスが作成され、テーブルに追加されます。

#### <span id="page-8-0"></span> **USM**ユーザの作成

SNMPv3を使用している場合は、[Other configurations]セクションの[USM Users]タブを使用して、MIBの照会 やトラップとインフォームの受信を許可するUSMユーザを定義します。

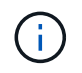

SNMPv3\_inform\_destinationsには、エンジンIDを持つユーザが必要で す。SNMPv3\_trap\_destinationには、エンジンIDを持つユーザを指定できません。

これらの手順は、SNMPv1またはSNMPv2cのみを使用している場合は適用されません。

手順

- 1. 「 \* Create \* 」を選択します。
- 2. 次の情報を入力します。

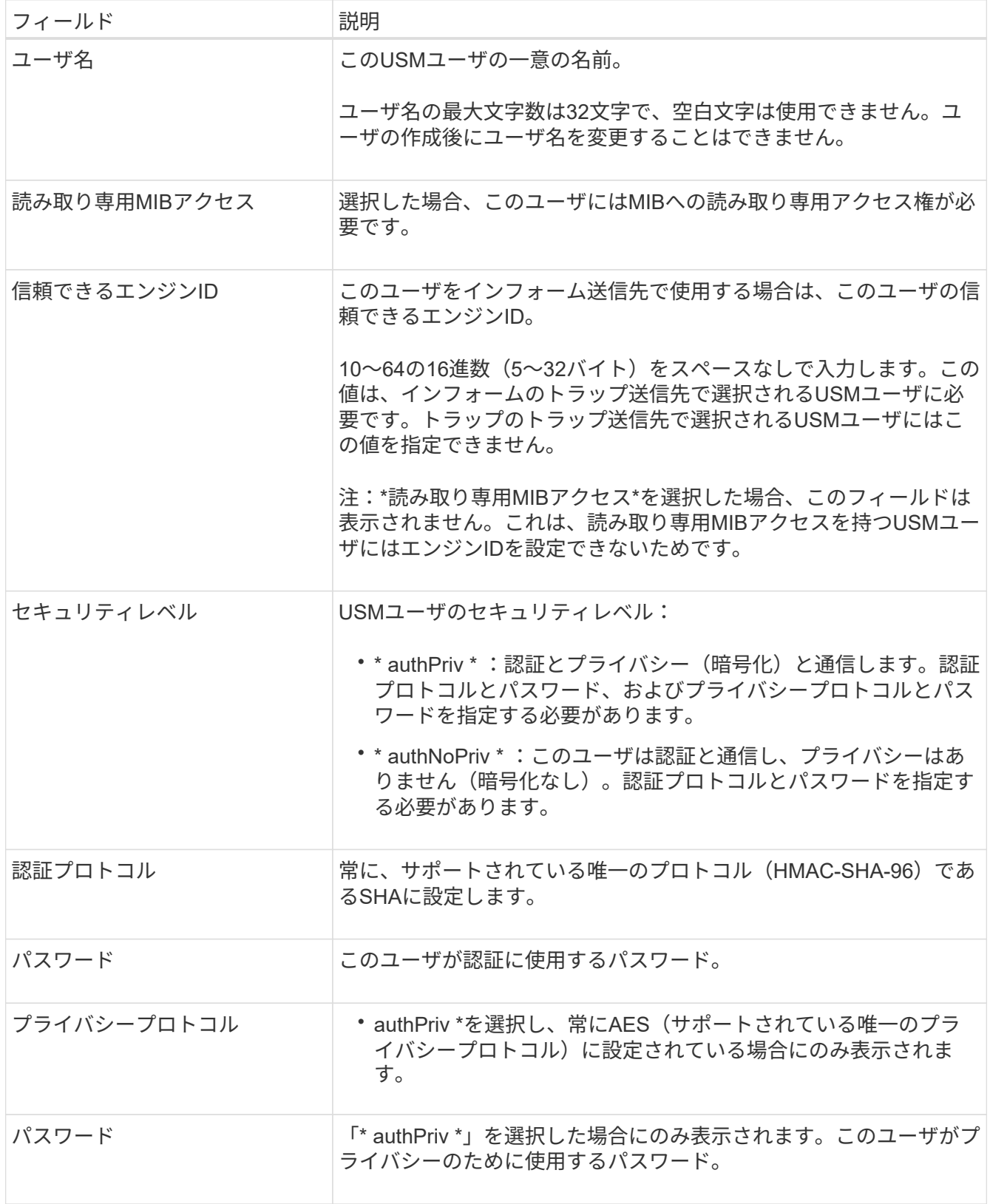

## 3. 「 \* Create \* 」を選択します。

USM ユーザが作成され、テーブルに追加されます。

4. SNMPエージェントの設定が完了したら、\*[保存]\*を選択します。

新しい SNMP エージェント設定がアクティブになります。

## <span id="page-10-0"></span>**SNMP** エージェントを更新します

SNMP通知を無効にしたり、コミュニティストリングを更新したり、エージェントアド レス、USMユーザ、トラップ送信先を追加または削除したりできます。

作業を開始する前に

- を使用して Grid Manager にサインインします ["](https://docs.netapp.com/ja-jp/storagegrid-118/admin/web-browser-requirements.html)[サポートされている](https://docs.netapp.com/ja-jp/storagegrid-118/admin/web-browser-requirements.html) [Web](https://docs.netapp.com/ja-jp/storagegrid-118/admin/web-browser-requirements.html) [ブラウザ](https://docs.netapp.com/ja-jp/storagegrid-118/admin/web-browser-requirements.html)["](https://docs.netapp.com/ja-jp/storagegrid-118/admin/web-browser-requirements.html)。
- を使用することができます ["root](https://docs.netapp.com/ja-jp/storagegrid-118/admin/admin-group-permissions.html)[アクセス権限](https://docs.netapp.com/ja-jp/storagegrid-118/admin/admin-group-permissions.html)["](https://docs.netapp.com/ja-jp/storagegrid-118/admin/admin-group-permissions.html)。

このタスクについて

を参照してください ["SNMP](#page-3-0) [エージェントを設定します](#page-3-0)["](#page-3-0) を参照してください。各タブで行った変更をコミッ トするには、ページの下部にある\*[保存]\*を選択する必要があります。

手順

1. \* configuration \* > \* Monitoring \* > \* SNMP agent \* を選択します。

[SNMP agent]ページが表示されます。

2. すべてのグリッドノードでSNMPエージェントを無効にするには、**[Enable SNMP]\***チェックボックスをオ フにし、[Save]\*を選択します。

SNMPエージェントを再度有効にすると、以前のSNMP設定がすべて保持されます。

3. 必要に応じて、[Basic configuration]セクションの情報を更新します。

a. 必要に応じて、\*システムの連絡先\*と\*システムの場所\*を更新します。

b. 必要に応じて、[SNMPエージェント通知を有効にする]\*チェックボックスをオンまたはオフにし て、StorageGRID SNMPエージェントがトラップおよびインフォーム通知を送信するかどうかを制御 します。

このチェックボックスをオフにすると、SNMPエージェントは読み取り専用のMIBアクセスをサポート しますが、SNMP通知は送信しません。

- c. 必要に応じて、\*[認証トラップを有効にする]\*チェックボックスをオンまたはオフにして、不適切に認 証されたプロトコルメッセージを受信したときにStorageGRID SNMPエージェントが認証トラップを 送信するかどうかを制御します。
- 4. SNMPv1またはSNMPv2cを使用する場合は、必要に応じて[コミュニティストリング]セクションで\*読み取 り専用コミュニティ\*を更新または追加します。
- 5. トラップ送信先を更新するには、[Other configurations]セクションの[Trap destinations]タブを選択しま す。

このタブを使用して、StorageGRIDトラップまたはインフォーム通知の送信先を定義します。SNMPエー ジェントを有効にして\*[保存]\*を選択すると、アラートがトリガーされたときにStorageGRIDから定義され

た各送信先に通知が送信されます。標準通知は、サポートされている MIB-II エンティティ( ifdown や coldStart など)についても送信されます。

入力内容の詳細については、を参照してください。 ["](#page-3-0)[トラップ送信先の作](#page-3-0)[成](#page-3-0)["](#page-3-0)。

◦ 必要に応じて、デフォルトのトラップコミュニティを更新または削除します。

デフォルトのトラップコミュニティを削除する場合は、既存のトラップ送信先でカスタムのコミュニ ティストリングが使用されていることを最初に確認する必要があります。

◦ トラップ送信先を追加するには、\*[作成]\*を選択します。

- トラップ送信先を編集するには、ラジオボタンを選択し、\*[編集]\*を選択します。
- トラップ送信先を削除するには、ラジオボタンを選択して\*[削除]\*を選択します。
- 変更をコミットするには、ページの下部にある\*[保存]\*を選択します。
- 6. エージェントアドレスを更新するには、[その他の設定]セクションの[エージェントアドレス]タブを選択し ます。

このタブを使用して、1つまたは複数の「リスニングアドレス」を指定します。 SNMPエージェントがク エリを受信できるStorageGRIDアドレスです。

入力内容の詳細については、を参照してください。 ["](#page-3-0)[エージェントアドレスの作](#page-3-0)[成](#page-3-0)["](#page-3-0)。

- エージェントアドレスを追加するには、\*[作成]\*を選択します。
- エージェントアドレスを編集するには、ラジオボタンを選択し、\*[編集]\*を選択します。
- エージェントアドレスを削除するには、ラジオボタンを選択し、\*[削除]\*を選択します。
- 変更をコミットするには、ページの下部にある\*[保存]\*を選択します。
- 7. USMユーザを更新するには、[Other configurations]セクションで[USM Users]タブを選択します。

このタブを使用して、 MIB の照会またはトラップおよびインフォームの受信を許可されている USM ユー ザを定義します。

入力内容の詳細については、を参照してください。 ["USM](#page-3-0)[ユーザの作](#page-3-0)[成](#page-3-0)["](#page-3-0)。

- USMユーザを追加するには、\*[作成]\*を選択します。
- USMユーザを編集するには、ラジオボタンを選択し、\*[編集]\*を選択します。

既存のUSMユーザのユーザ名は変更できません。ユーザ名を変更する必要がある場合は、ユーザを削 除して新しいユーザを作成する必要があります。

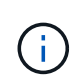

ユーザーの権限のあるエンジンIDを追加または削除し、そのユーザーが宛先に対して現在 選択されている場合は、宛先を編集または削除する必要があります。そうしないと、 SNMP エージェント設定を保存したときに検証エラーが発生します。

◦ USMユーザを削除するには、ラジオボタンを選択し、\*[削除]\*を選択します。

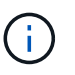

削除したユーザがトラップ送信先として選択されている場合は、送信先を編集または削 除する必要があります。そうしないと、 SNMP エージェント設定を保存したときに検 証エラーが発生します。

◦ 変更をコミットするには、ページの下部にある\*[保存]\*を選択します。

8. SNMPエージェントの設定を更新したら、\*[保存]\*を選択します。

## <span id="page-12-0"></span>**MIB**ファイルにアクセスします

MIBファイルには、グリッド内のノードの管理対象リソースとサービスのプロパティの 定義と情報が含まれています。StorageGRID のオブジェクトと通知を定義するMIBファ イルにアクセスできます。これらのファイルは、グリッドの監視に役立ちます。

を参照してください ["SNMP](#page-2-1) [による監視を使用する](#page-2-1)["](#page-2-1) SNMPおよびMIBファイルの詳細については、を参照して ください。

**MIB**ファイルにアクセスします

MIBファイルにアクセスする手順は、次のとおりです。

#### 手順

- 1. \* configuration \* > \* Monitoring \* > \* SNMP agent \* を選択します。
- 2. [SNMP agent]ページで、ダウンロードするファイルを選択します。
	- \* NETAPP-STORAGEGRID-MIB.txt \*:すべての管理ノードでアクセス可能なアラートテーブルと通知 (トラップ)を定義します。
	- \* ES-NetApp-06-MIB.mib \*:Eシリーズベースのアプライアンスのオブジェクトと通知を定義します。
	- 。\* mib\_1\_10.zip \*:BMCインターフェイスを使用するアプライアンスのオブジェクトと通知を定義しま す。

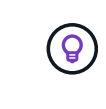

また、任意のStorageGRIDノードの次の場所にあるMIBファイルにアクセスするこ ともできます。 /usr/share/snmp/mibs

- 3. MIBファイルからStorageGRID OIDを抽出するには、次の手順を実行します。
	- a. StorageGRID MIBのルートのOIDを取得します。

root@user-adm1:~ # snmptranslate -On -IR storagegrid

結果 .1.3.6.1.4.1.789.28669 (28669 は常にStorageGRID のOID)

a. ツリー全体のStorageGRID OIDをgrepで指定します( paste ラインを結合するには:

root@user-adm1:~ # snmptranslate -Tso | paste -d " " - - | grep 28669

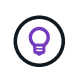

。 snmptranslate コマンドには、MIBの探索に役立つ多くのオプションがあります。このコ マンドは、任意のStorageGRID ノードで使用できます。

### **MIB**ファイルの内容

すべてのオブジェクトはStorageGRID OIDの下にあります。

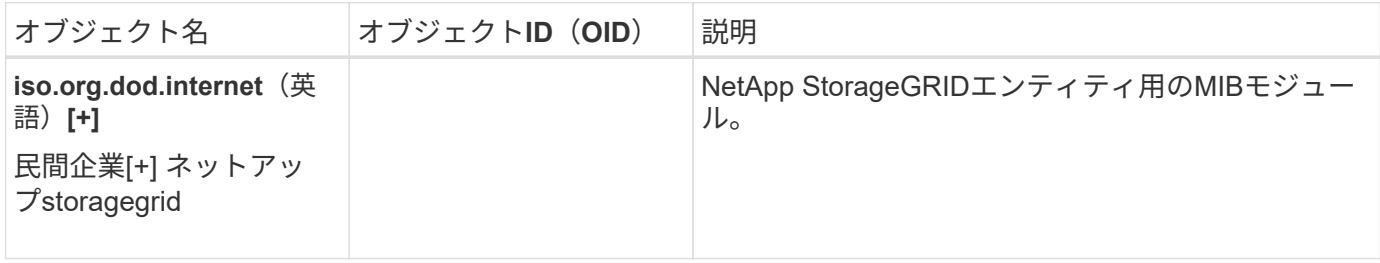

#### **MIB**オフシエクト

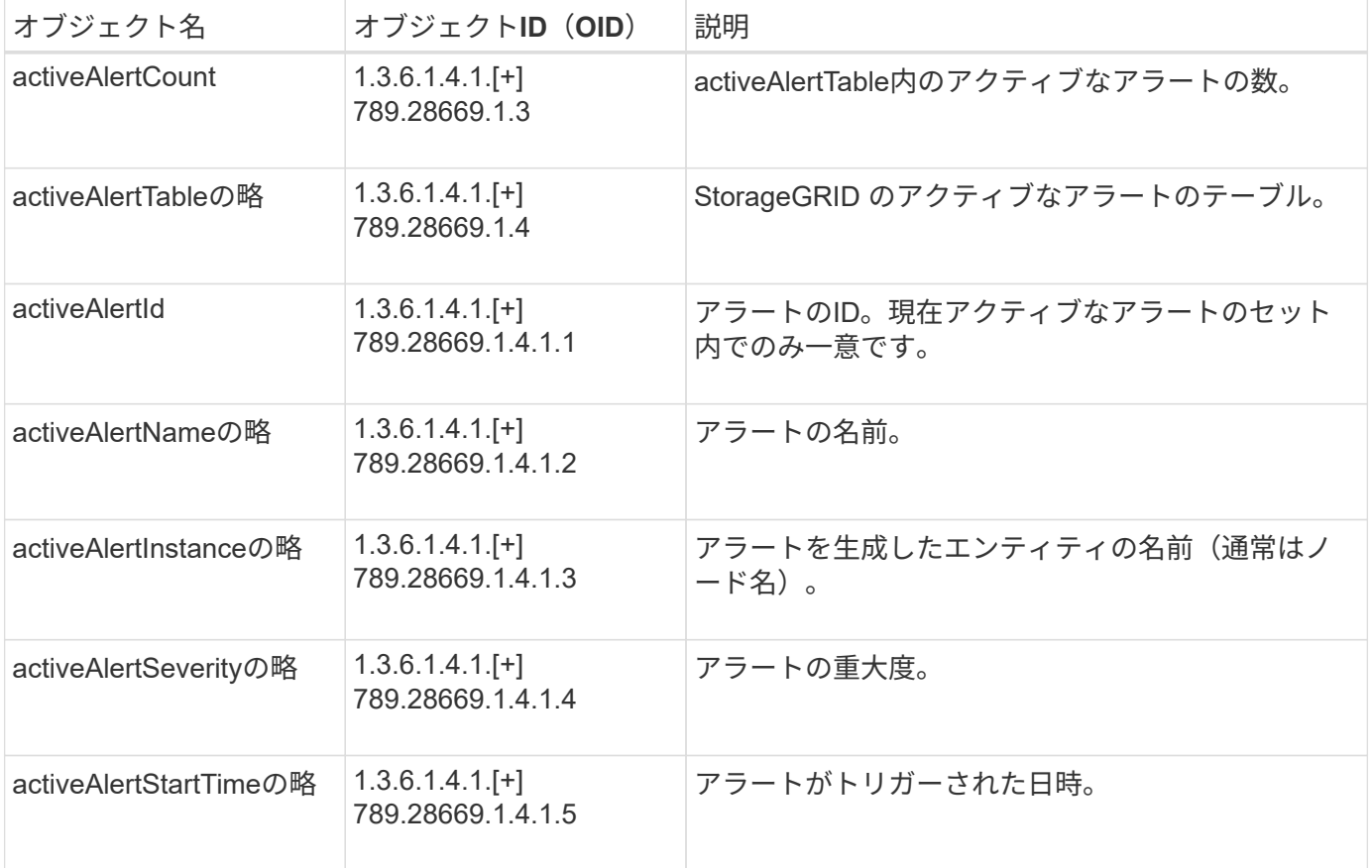

## 通知タイプ (トラップ)

すべての通知には、変数バインドとして次の変数が含まれます。

- activeAlertId
- activeAlertNameの略
- activeAlertInstanceの略
- activeAlertSeverityの略
- activeAlertStartTimeの略

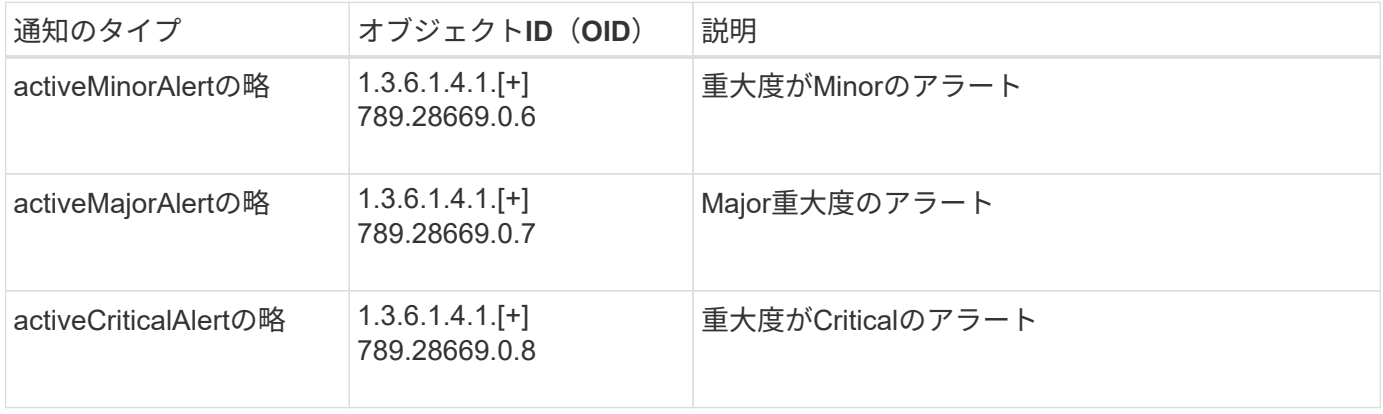

Copyright © 2024 NetApp, Inc. All Rights Reserved. Printed in the U.S.このドキュメントは著作権によって保 護されています。著作権所有者の書面による事前承諾がある場合を除き、画像媒体、電子媒体、および写真複 写、記録媒体、テープ媒体、電子検索システムへの組み込みを含む機械媒体など、いかなる形式および方法に よる複製も禁止します。

ネットアップの著作物から派生したソフトウェアは、次に示す使用許諾条項および免責条項の対象となりま す。

このソフトウェアは、ネットアップによって「現状のまま」提供されています。ネットアップは明示的な保 証、または商品性および特定目的に対する適合性の暗示的保証を含み、かつこれに限定されないいかなる暗示 的な保証も行いません。ネットアップは、代替品または代替サービスの調達、使用不能、データ損失、利益損 失、業務中断を含み、かつこれに限定されない、このソフトウェアの使用により生じたすべての直接的損害、 間接的損害、偶発的損害、特別損害、懲罰的損害、必然的損害の発生に対して、損失の発生の可能性が通知さ れていたとしても、その発生理由、根拠とする責任論、契約の有無、厳格責任、不法行為(過失またはそうで ない場合を含む)にかかわらず、一切の責任を負いません。

ネットアップは、ここに記載されているすべての製品に対する変更を随時、予告なく行う権利を保有します。 ネットアップによる明示的な書面による合意がある場合を除き、ここに記載されている製品の使用により生じ る責任および義務に対して、ネットアップは責任を負いません。この製品の使用または購入は、ネットアップ の特許権、商標権、または他の知的所有権に基づくライセンスの供与とはみなされません。

このマニュアルに記載されている製品は、1つ以上の米国特許、その他の国の特許、および出願中の特許によ って保護されている場合があります。

権利の制限について:政府による使用、複製、開示は、DFARS 252.227-7013(2014年2月)およびFAR 5252.227-19(2007年12月)のRights in Technical Data -Noncommercial Items(技術データ - 非商用品目に関 する諸権利)条項の(b)(3)項、に規定された制限が適用されます。

本書に含まれるデータは商用製品および / または商用サービス(FAR 2.101の定義に基づく)に関係し、デー タの所有権はNetApp, Inc.にあります。本契約に基づき提供されるすべてのネットアップの技術データおよび コンピュータ ソフトウェアは、商用目的であり、私費のみで開発されたものです。米国政府は本データに対 し、非独占的かつ移転およびサブライセンス不可で、全世界を対象とする取り消し不能の制限付き使用権を有 し、本データの提供の根拠となった米国政府契約に関連し、当該契約の裏付けとする場合にのみ本データを使 用できます。前述の場合を除き、NetApp, Inc.の書面による許可を事前に得ることなく、本データを使用、開 示、転載、改変するほか、上演または展示することはできません。国防総省にかかる米国政府のデータ使用権 については、DFARS 252.227-7015(b)項(2014年2月)で定められた権利のみが認められます。

#### 商標に関する情報

NetApp、NetAppのロゴ、<http://www.netapp.com/TM>に記載されているマークは、NetApp, Inc.の商標です。そ の他の会社名と製品名は、それを所有する各社の商標である場合があります。